## **How to Access the CV & Disclosure Listings**

## **1. Visi[t http://ce.wvu.edu](http://ce.wvu.edu/) and click "Planning Forms and Fees"**

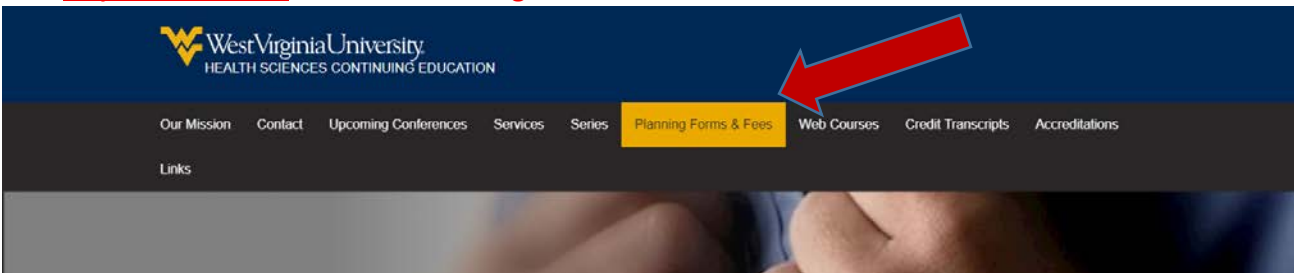

**2. To the right, there are links to "Disclosures" and "CVs" – choose the one you need.**

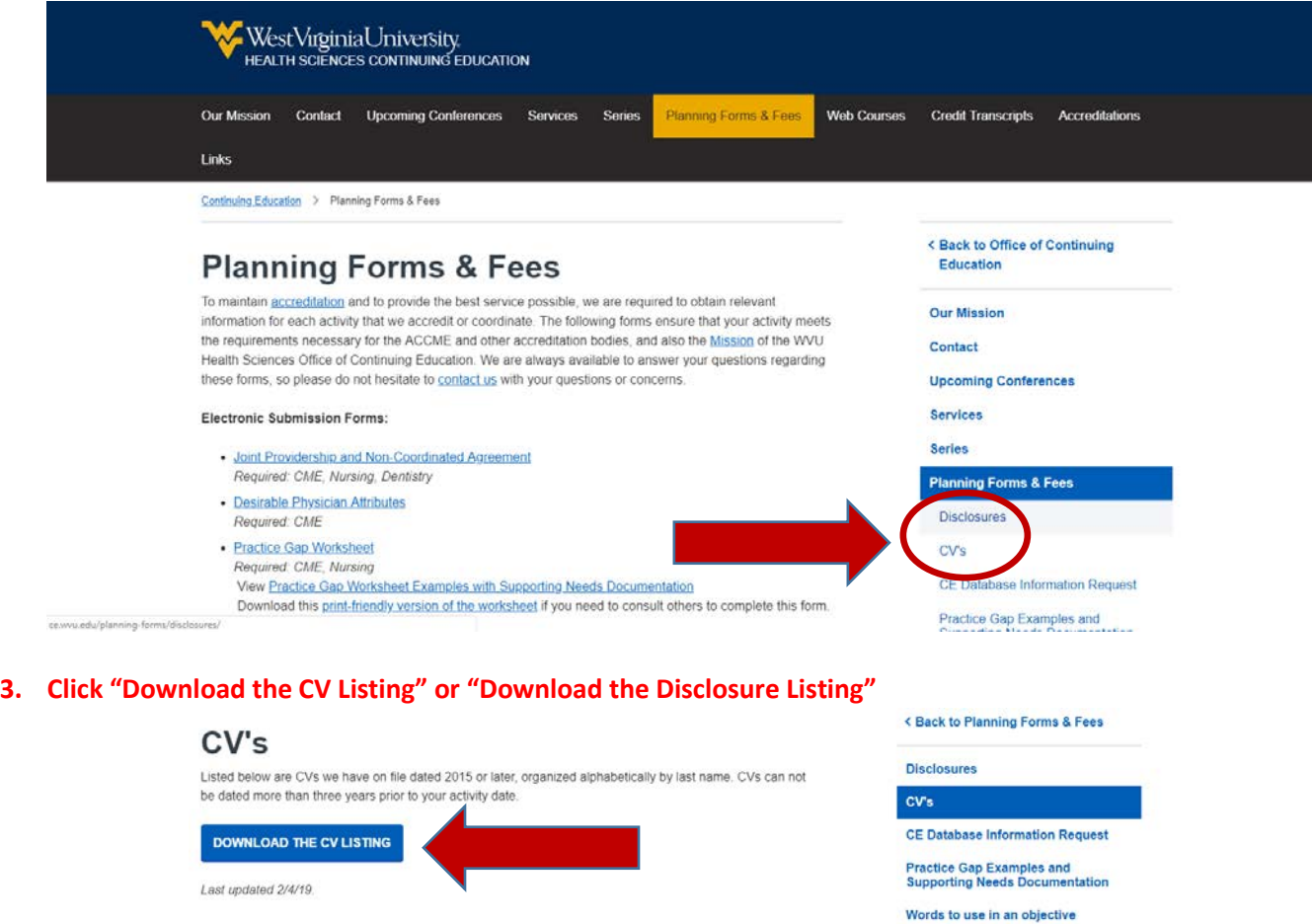

**4. You will download an excel file with an alphabetical listing of providers who have a CV or Disclosure on File. Disclosures must be dated less than one year prior to the presentation date. CVs should be under three years old.**

Objective Examples

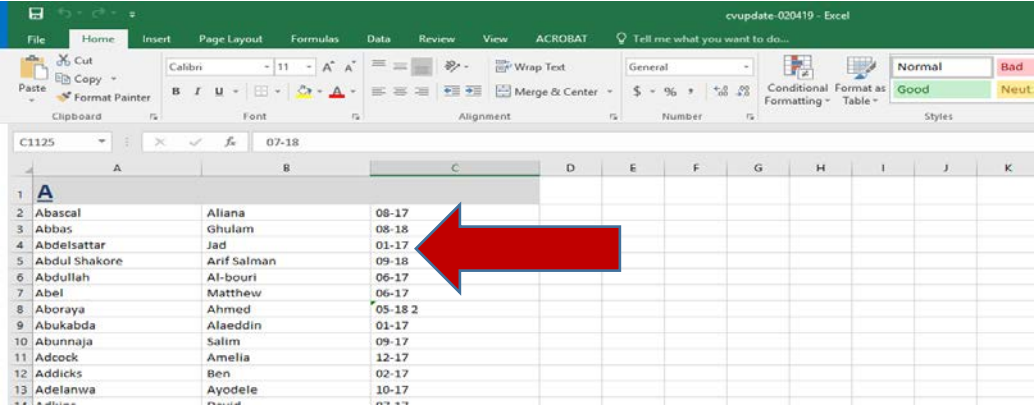